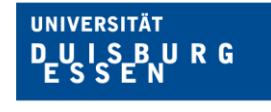

**Offen** im Denken

# **HERZLICH WILLKOMMEN! WELCOME!**

If you are reading this, you will probably already be enrolled as an exchange student at the University of Duisburg-Essen. Congratulations! In this guide, you will find all necessary information about student life at the UDE!

If you read the following instructions carefully, you will be very well prepared for your studies abroad. However, if you have any worries or questions, don't hesitate to visit the TSC (Tutoren Service Center) [office hours](https://tsc-due.org/en/infotreff/) for some friendly advice as well as information about trip, activities and more.

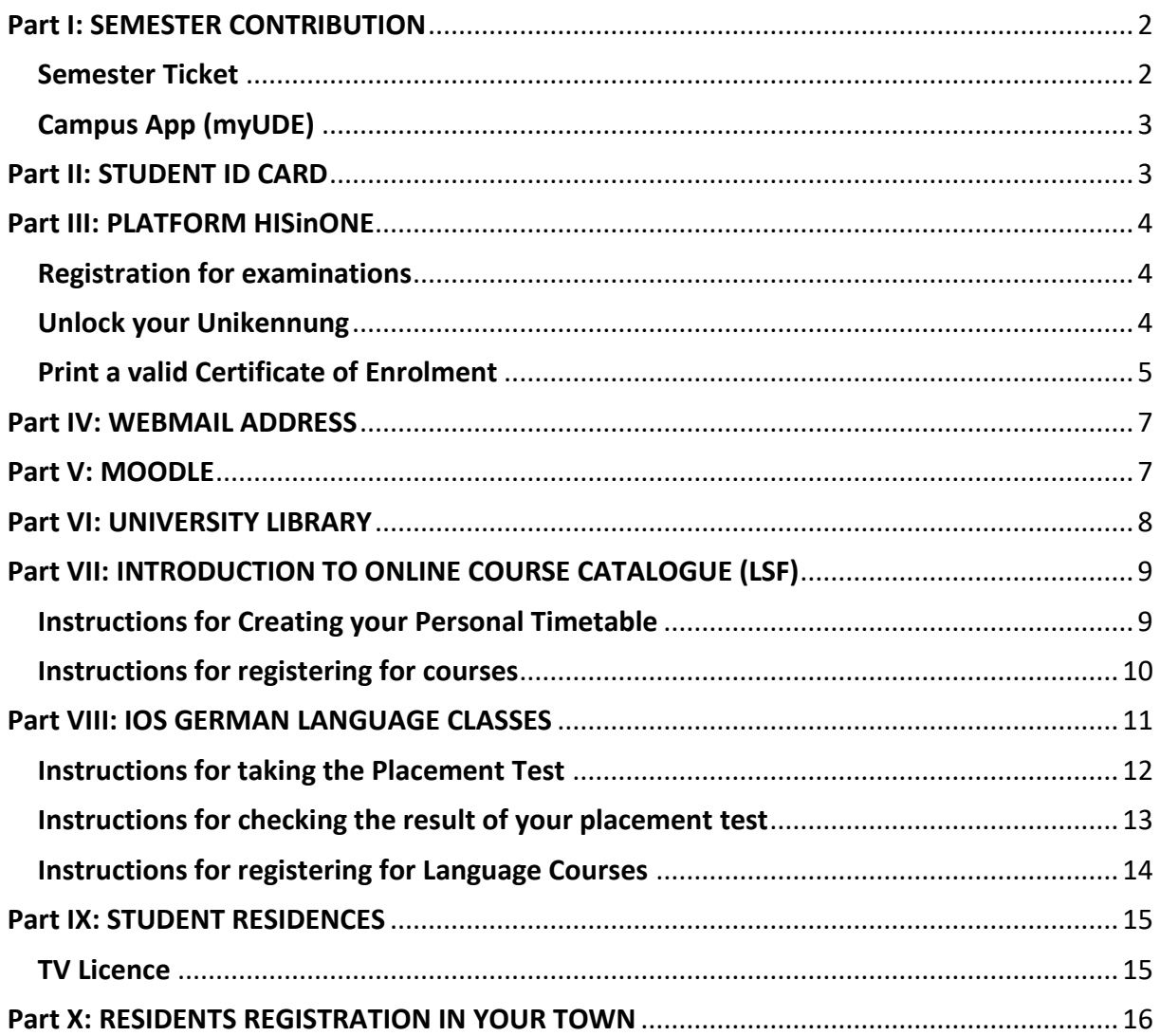

# <span id="page-1-0"></span>Part I: SEMESTER CONTRIBUTION

To study at German universities it is necessary to pay a semester contribution fee every semester. You will receive instructions how to pay at enrolment and you should pay within 2 weeks.

If you are staying for a second semester, you must remember to pay the second semester contribution on time. [Further Information can be found here.](https://www.uni-due.de/studierendensekretariat/rueckmeldung.shtml)

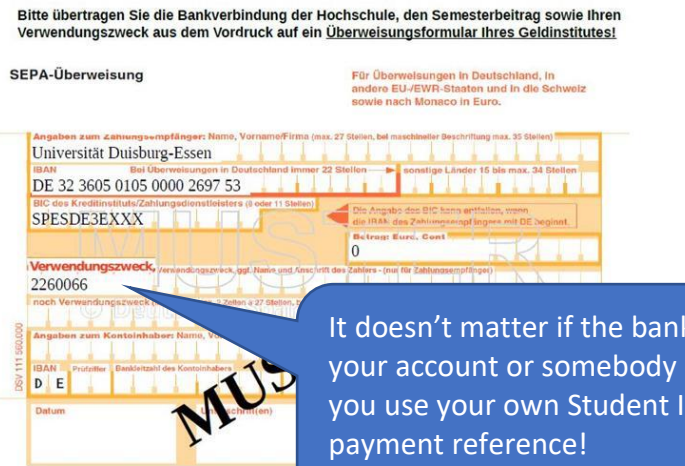

#### <span id="page-1-1"></span>Semester Ticket

Your semester contribution fee includes the use of public transport via your Semesterticket. You will be given a paper copy of your Semesterticket at enrolment… put it in your bag and keep it with you every time you use public transport. Keep in mind that it is only valid in combination with a photo ID.

With your ticket you can use all the Subways (U), Busses, Trams (STR), Trains of the light rail system (RB, RE, S) in 2nd class throughout North Rhine- Westphalia! However, Intercity-Express (ICE), InterCitys

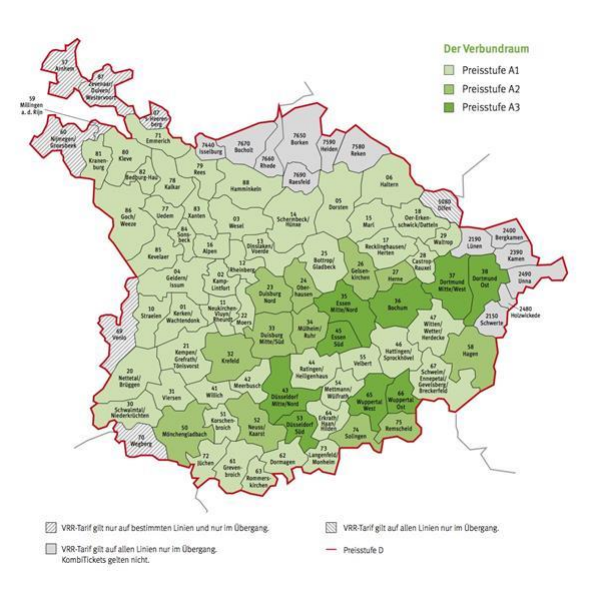

transfer comes from else's but make sure D number as the

(IC), EuroCitys (EC) or First Class are not included.

You can also take a second person within the VRR- area on weekends, on holidays, weekdays from 7 pm.

[Further information can be found here.](https://www.uni-due.de/studierendensekretariat/semesterticket.shtml)

## <span id="page-2-0"></span>Campus App (myUDE)

You can download your ticket via Campus App myUDE to your smartphone. The myUDE App is not only useful for downloading your semester ticket. You can also use it for find out about current information, search for university staff, for orientation and campus navigation, canteen menus and your schedule.

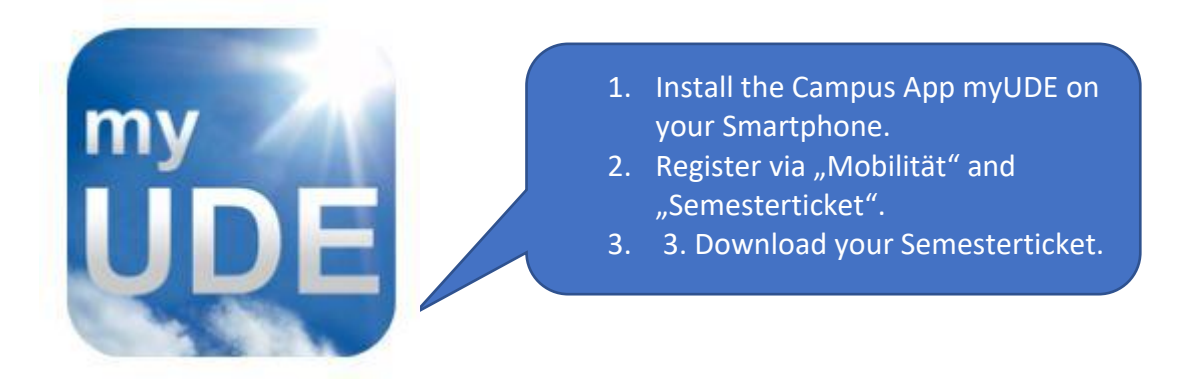

[Further information can be found here.](https://www.uni-due.de/myude/)

# <span id="page-2-1"></span>Part II: STUDENT ID CARD

Your Student ID Card is essential for most of the services the UDE has to offer. It will be required for the Mensa and the cafeterias, washing machines (if you are living in a student dormitory) and several services at the library including lending books, copying and printing. You can also find your student ID on it. If you want to use services of the UDE you will have to charge your Student ID Card. You can do that either at a charging station in the library or at the Mensa/Cafeteria.

## <span id="page-3-0"></span>Part III: PLATFORM HISinONE

The HISinOne Platform offers some very useful and important services. You can download and print your Certificate of Study (please make sure, that you have enough copies – you need them all the time!), register for your upcoming exams (depending on your field of studies) and also check your exam as soon as they are uploaded. To register for HISinOne you will need your Unikennung, which you received at your enrolment.

#### <span id="page-3-1"></span>Registration for examinations

Please note that you might need to register for some exams in HisinOne. Each semester there is a two week registration phase. Make sure that you register for exams during this time! If you're not sure ifo r how to register for exams, please ask the Professor or contact your Faculty Coordinator.

## <span id="page-3-2"></span>Unlock your Unikennung

Before using your Unikennung, you will have to unlock it. At enrolment you will receive a document with a link and your Unikennung. By following the link and logging in with your Unikennung you can change your password and then use your Unikennung for all services!

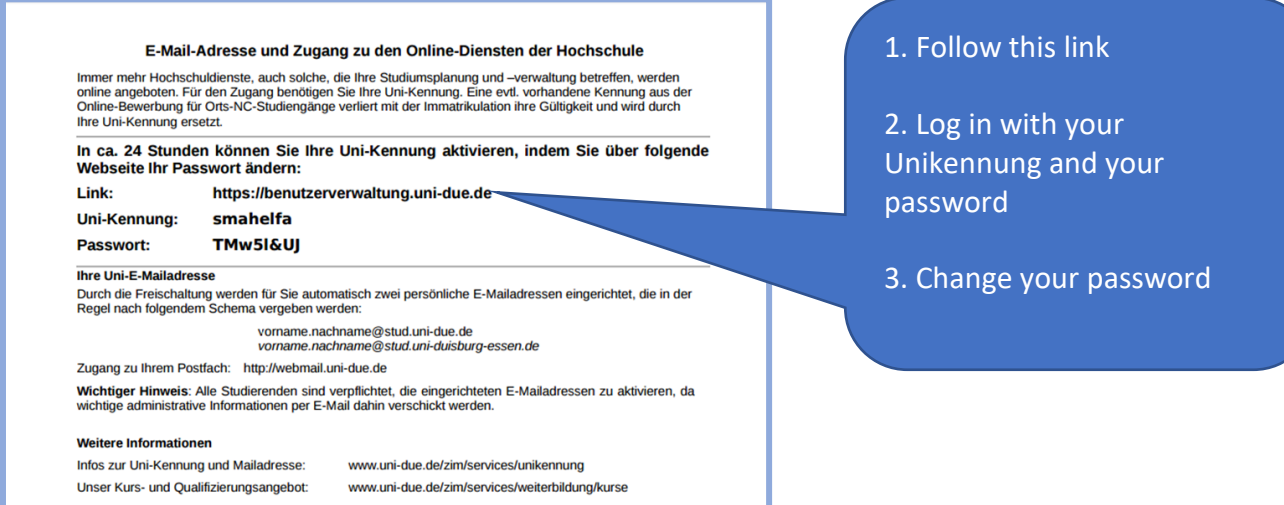

#### <span id="page-4-0"></span>Print a valid Certificate of Enrolment

The Certificate of Enrolment.you received at enrolment is not valid because you the semester contribution hasn't been paid yet. Pay as soon as you can then wait two or three working days before you log in to [HISinONE](https://campus.uni-due.de/cm/pages/cs/sys/portal/hisinoneStartPage.faces?chco=y) and follow these instructions to download your valid Certificate of Enrolment.

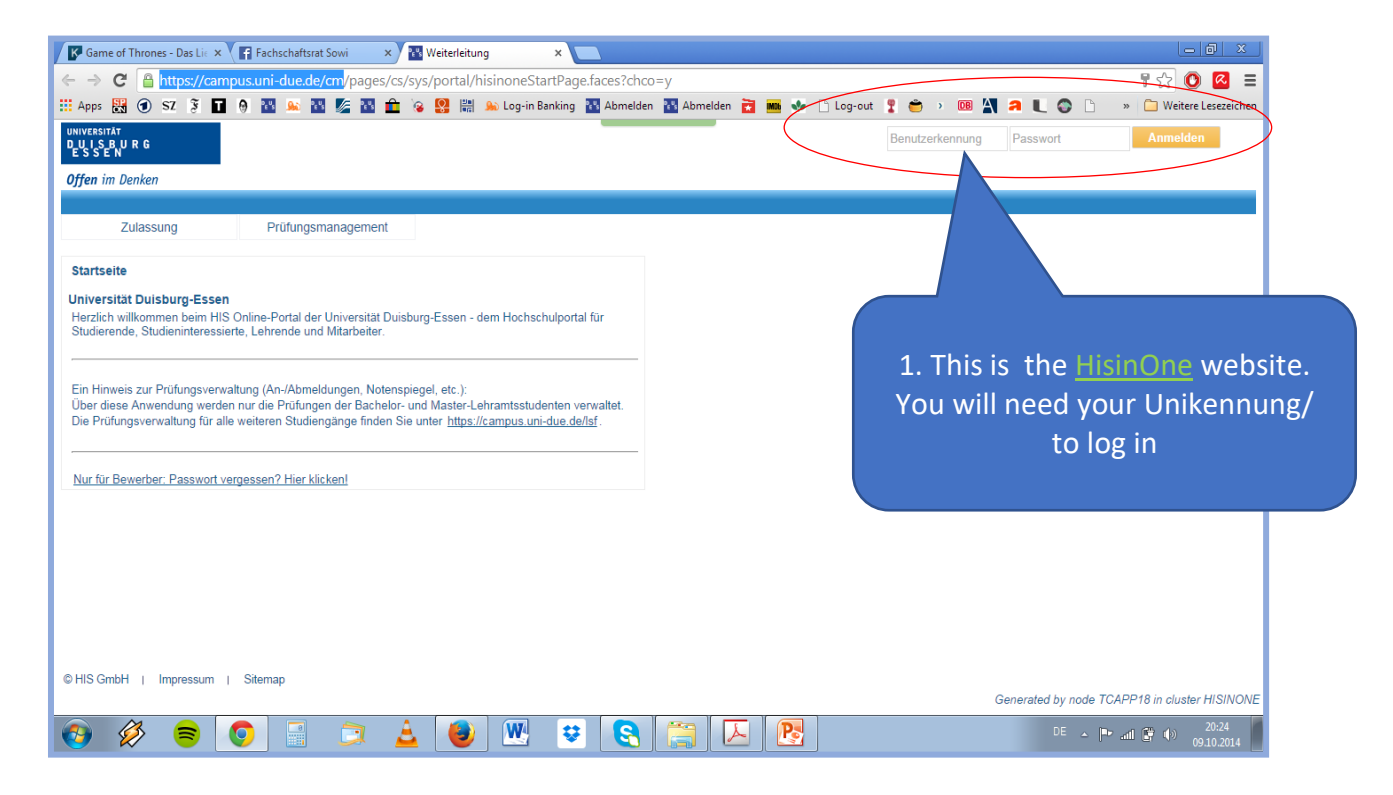

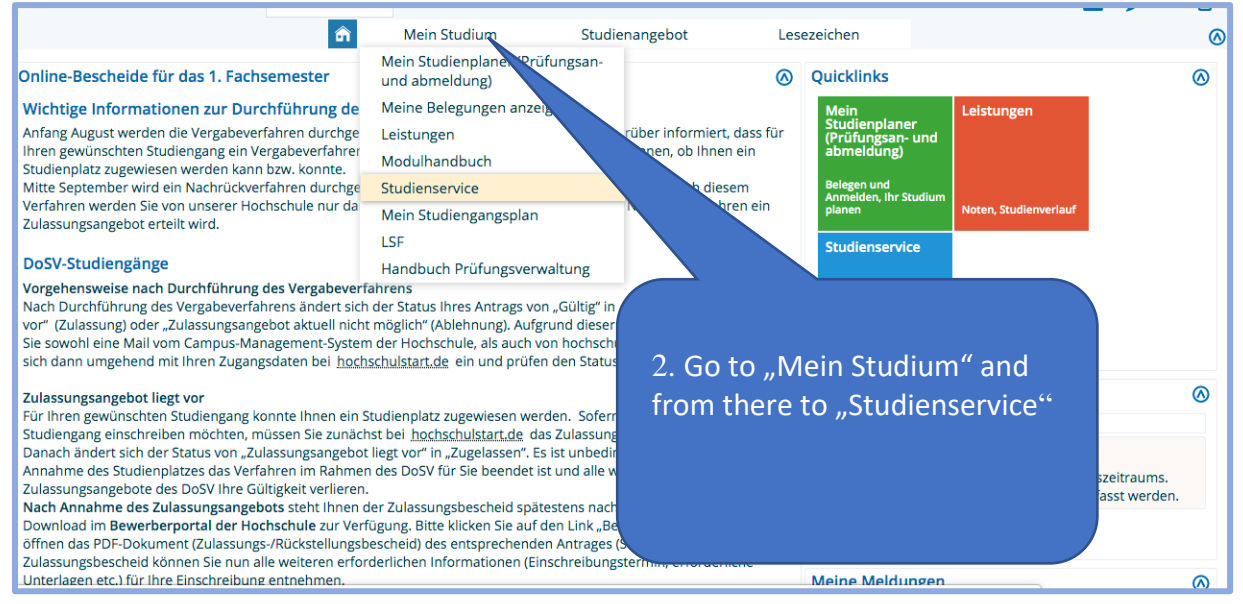

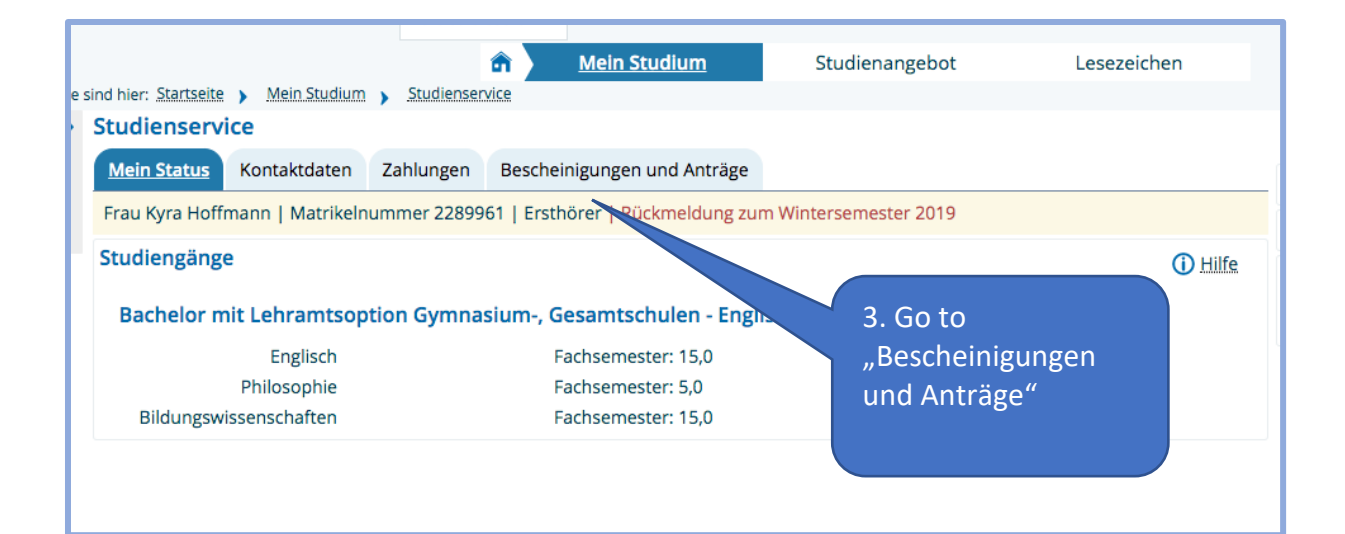

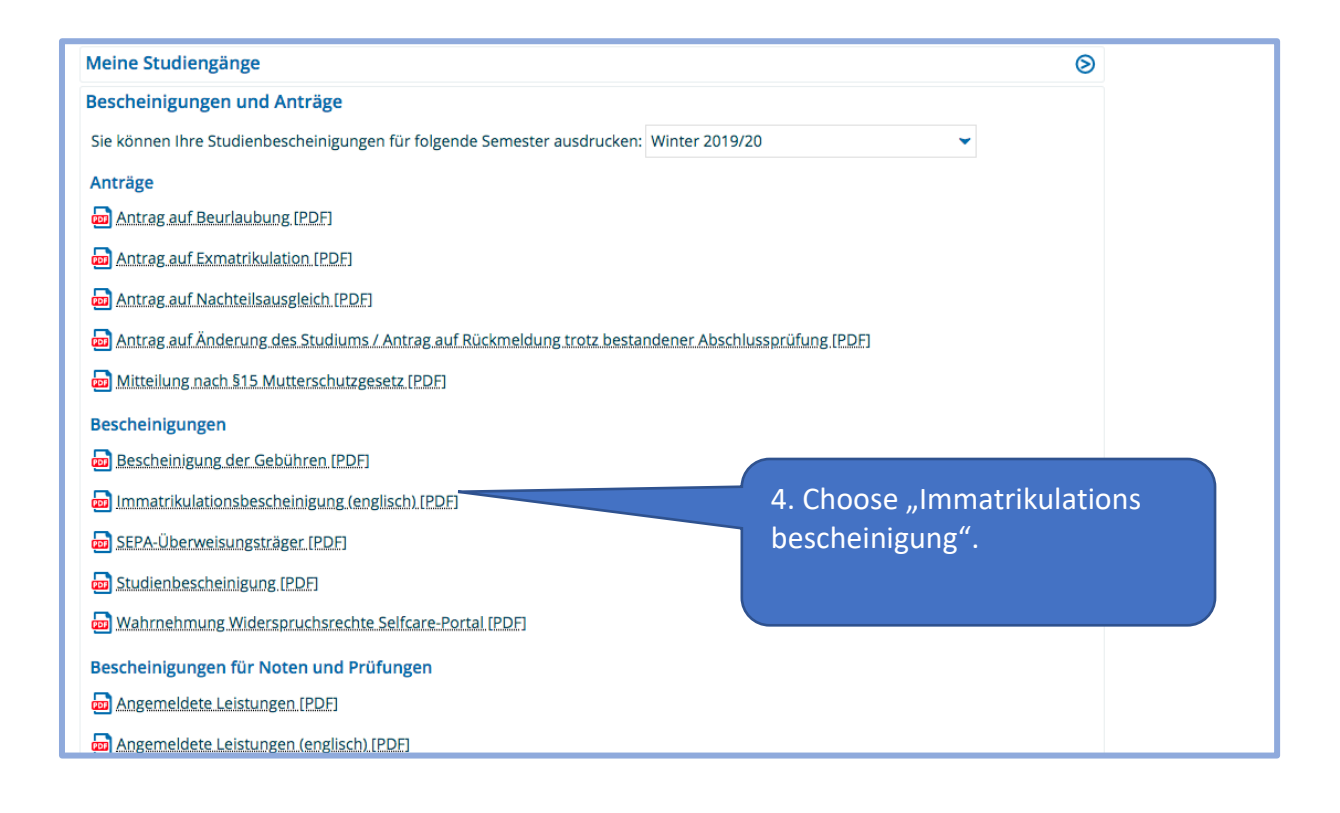

# <span id="page-6-0"></span>Part IV: WEBMAIL ADDRESS

You will also have to create an e-mail account for your stay at the UDE. If you want to, you can forward emails to your private email address. But have in mind that you should always send e-mails to your professors or any other employees of the UDE via your webmail address. Otherwise they might not be read. Your webmail address will consist of the several elements:

> Firstname.surname@stud.uni-due.de e.g.: [sean.martin@stud.uni-due.de](mailto:sean.martin@stud.uni-due.de)

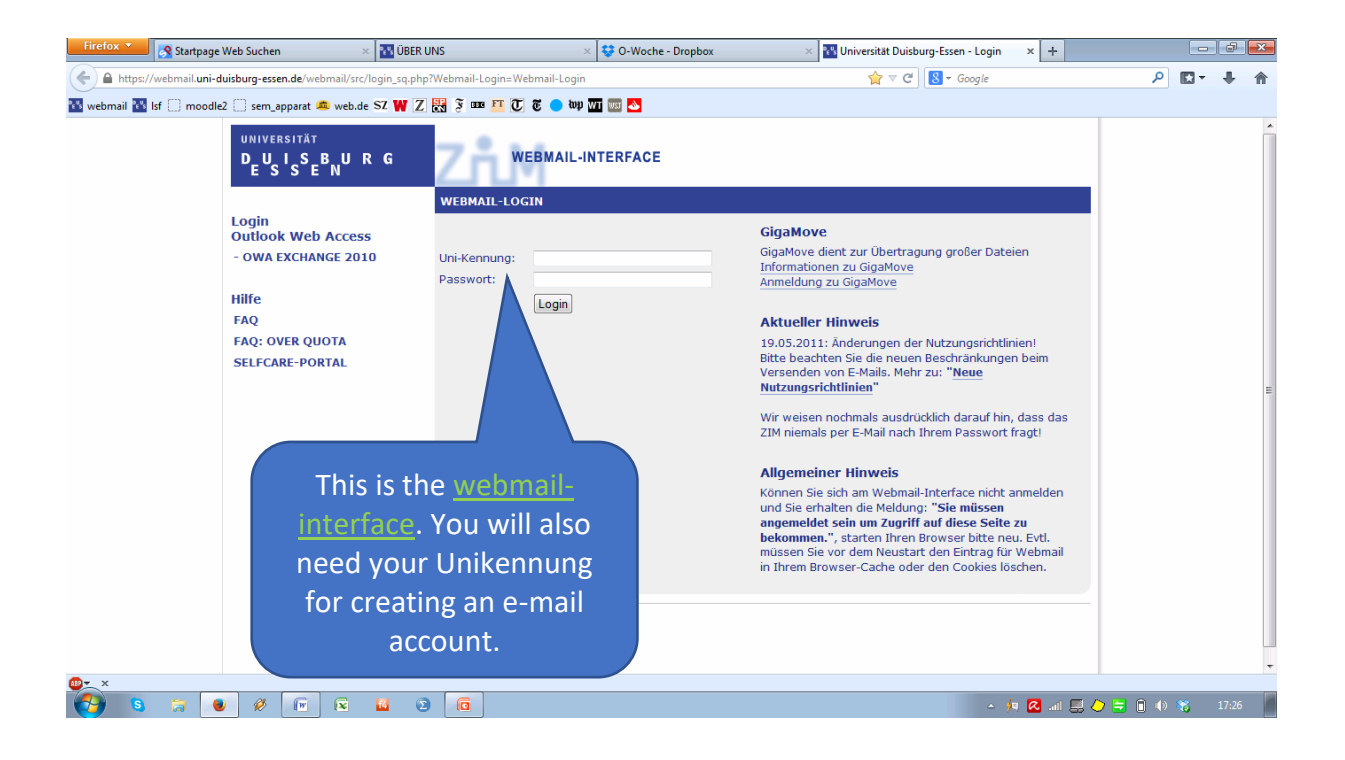

# <span id="page-6-1"></span>Part V: MOODLE

Many professors and lecturers of the UDE will use Moodle2 to upload their files, literature etc. for you to read/examine them. It is used as an online equivalent to your actual course. Occasionally, you might have to upload essays, presentations or other tasks. Your course instructors will tell you at the beginning of the course, if they installed an online course and they will provide you with the title and the necessary password. If you follow [this link](https://moodle.uni-due.de/) you can log in with your Unikennung.

## <span id="page-7-0"></span>Part VI: UNIVERSITY LIBRARY

You will need to register for an account at University Library in order to use services like copying and printing with the universities' printers and lending books. Your account also offers other useful services, e.g. you can place reservations for books that are currently on loan or are located at other campuses. In addition, you can make use of several databases which are connected to the UDE.

To register at the library, you will need the following documents:

EU students:

Passport/National ID card

Confirmation that you have registered at the town ("Meldebescheinigung")

Non-EU students:

Passport/National ID card

 Confirmation that you have registered at the town ("Meldebescheinigung") OR

 Copy of your rental Agreement and Admission Letter (and then you must submit your Meldebescheinigung as soon as it is available)

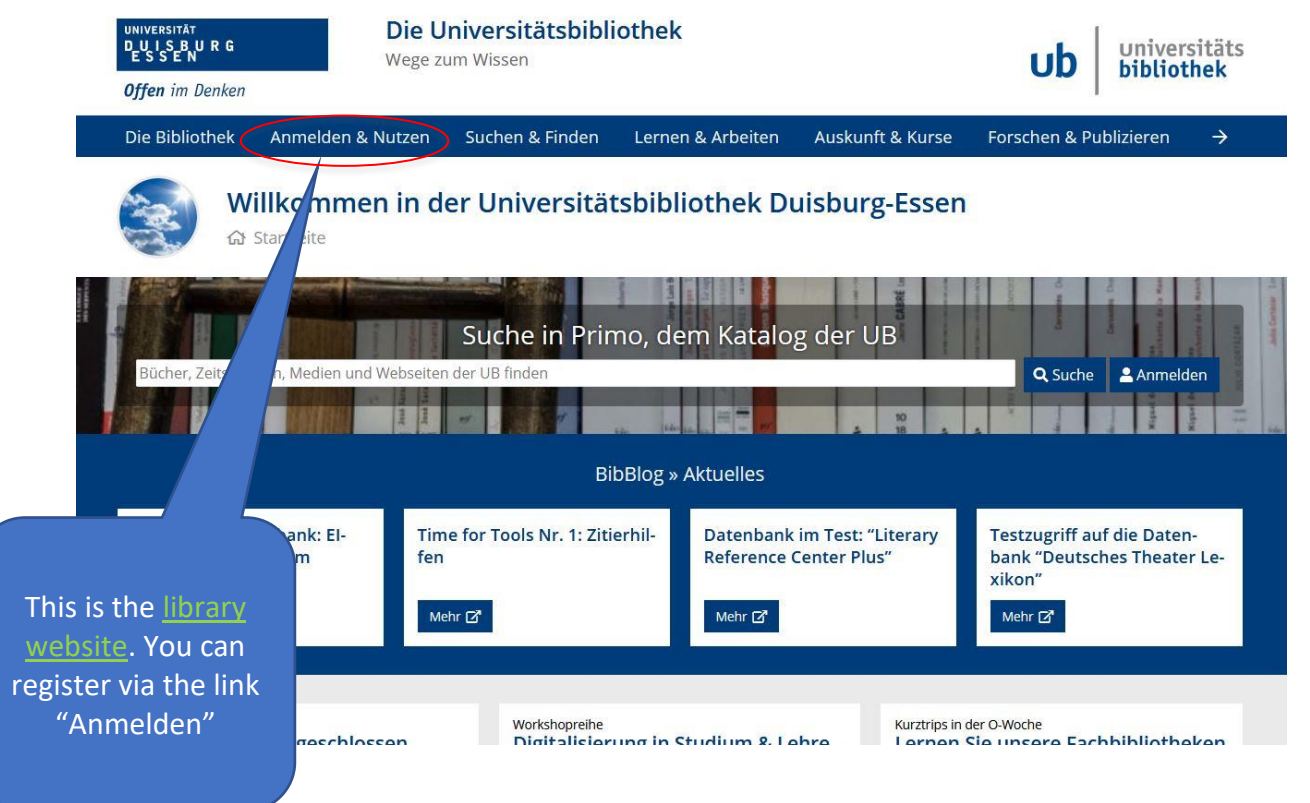

# <span id="page-8-0"></span>Part VII: INTRODUCTION TO ONLINE COURSE CATALOGUE (LSF)

The LSF (**L**ehre**S**tudium**F**orschung) is a web application for teaching and studying. All courses and lectures of each study program are listed in the LSF. With the LSF you can **plan your study schedule & collect information and create your personal study timetable**, as well as **enroll for courses and exams**. You can also **take your placement test for language courses**. The following instructions will show you how to create your personal timetable and to register for courses. However, since some registration periods are already over, you as Erasmus students do not need to apply. Just go to class and talk to the teachers/lecturers. Usually, they know about your situation and have special spots for you!

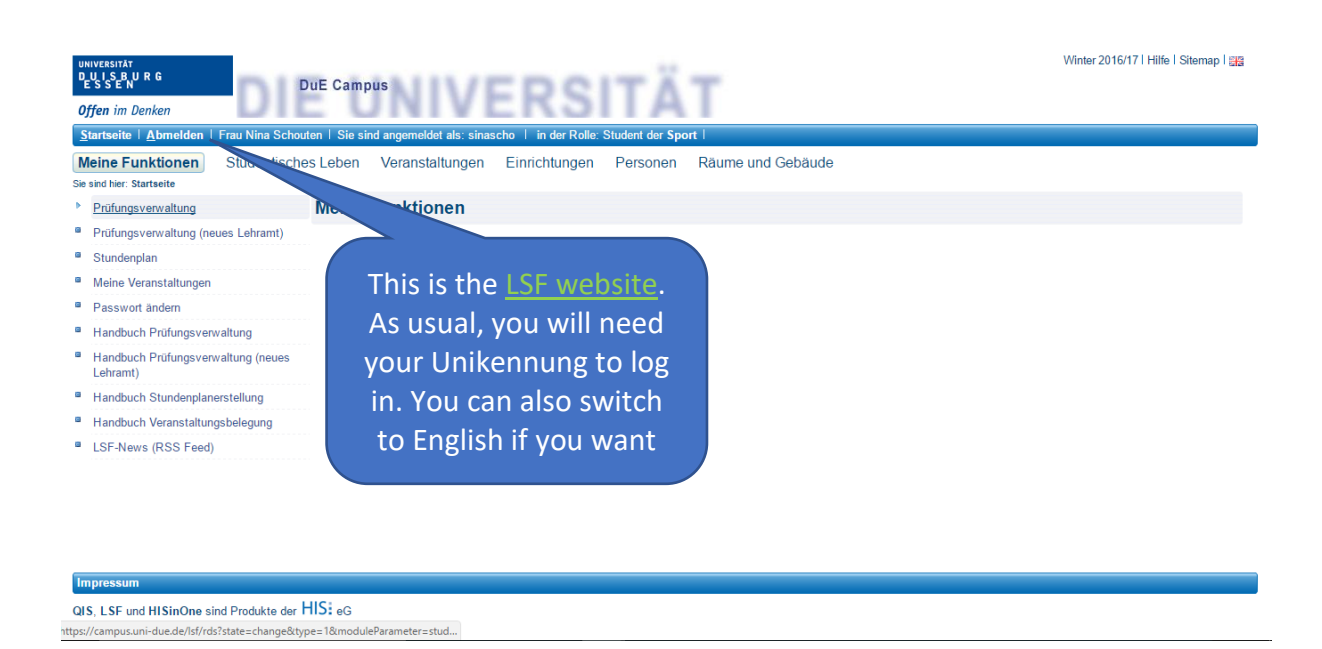

## <span id="page-8-1"></span>Instructions for Creating your Personal Timetable

- 1. Check your Learning Agreement and find out which courses you need to take
- 2. Choose Courses (top index tab)  $\rightarrow$  Choose Course Overview (left side)  $\rightarrow$ Choose your faculty (e.g. "Geisteswissenschaften")  $\rightarrow$  Choose your field of study (e.g. "Anglistik/Amerikanistik")  $\rightarrow$  Choose your course of studies (e.g. "Bachelor of Anglophone Studies")  $\rightarrow$  Choose your module  $\rightarrow$ Choose a course  $\rightarrow$  check preselect  $\rightarrow$  push schedule preselected  $\rightarrow$ push save schedule (Note: This only means that you have put this course in your schedule! You are not yet registered!)

## <span id="page-9-0"></span>Instructions for registering for courses

Choose My Functions (top index tab)  $\rightarrow$  Choose Schedules (left)  $\rightarrow$  click apply

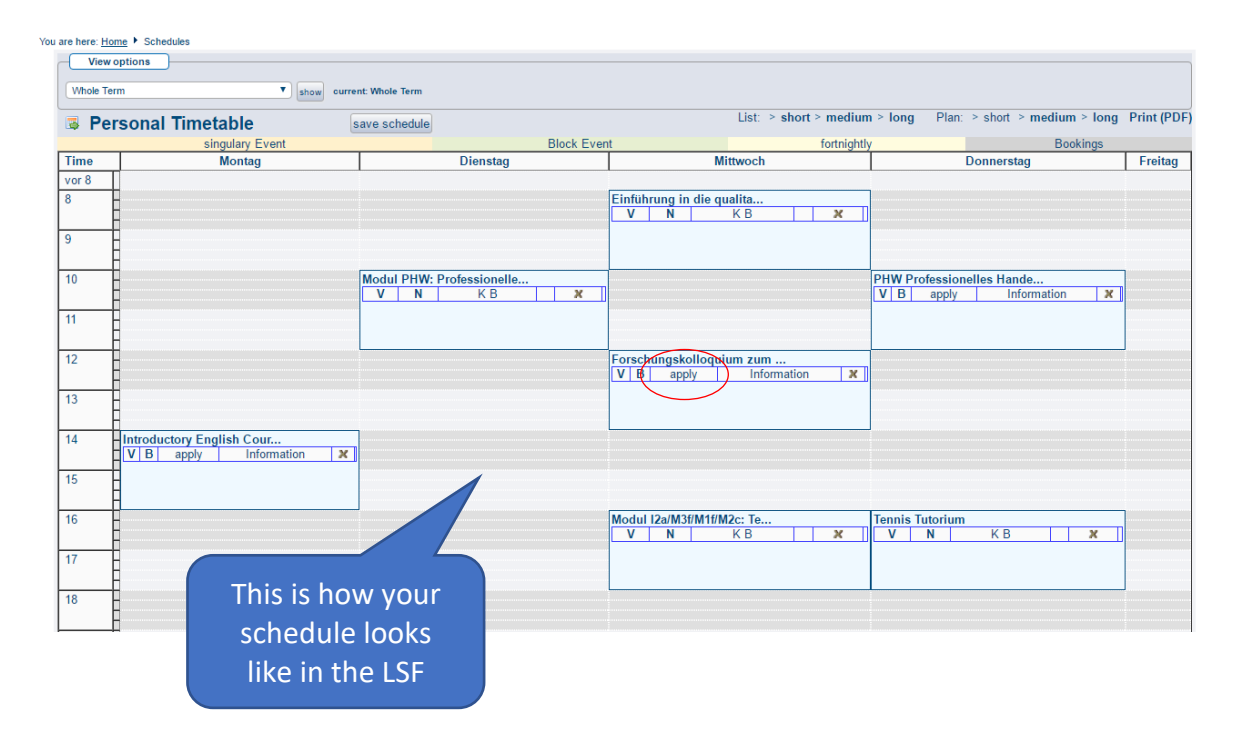

# Please have in Mind…

…that most lectures usually start the week after the Arrival/Orientation Week but check whether different dates apply for you! At our university there is generally no obligation to be present in courses, but there are exceptions! Be aware of them, otherwise you will not receive credits at the end of the semester!

## <span id="page-10-0"></span>Part VIII: IOS GERMAN LANGUAGE CLASSES

Via the IOS (**I**nstitute for **O**ptional **S**tudies) the University of Duisburg-Essen is offering German courses (DaF) at different language levels. If you want to attend our language courses simply register yourself online via [LSF.](https://campus.uni-due.de/lsf/rds?state=wtree&search=1&trex=step&root120192=238902|232057|236016|233221&P.vx=kurz) Please note that you must take the compulsory Placement Test before you register for the General German Classes (A1-C1). On the [IOS website](https://www.uni-due.de/ios/sprachkurse_e1_veranstaltungen_anmeldung.php) you can find the exact periods for taking the Placement Test, as well as other important information. The following instructions will show you how to take the Placement Test, to register for Language Courses and to check your exam results.

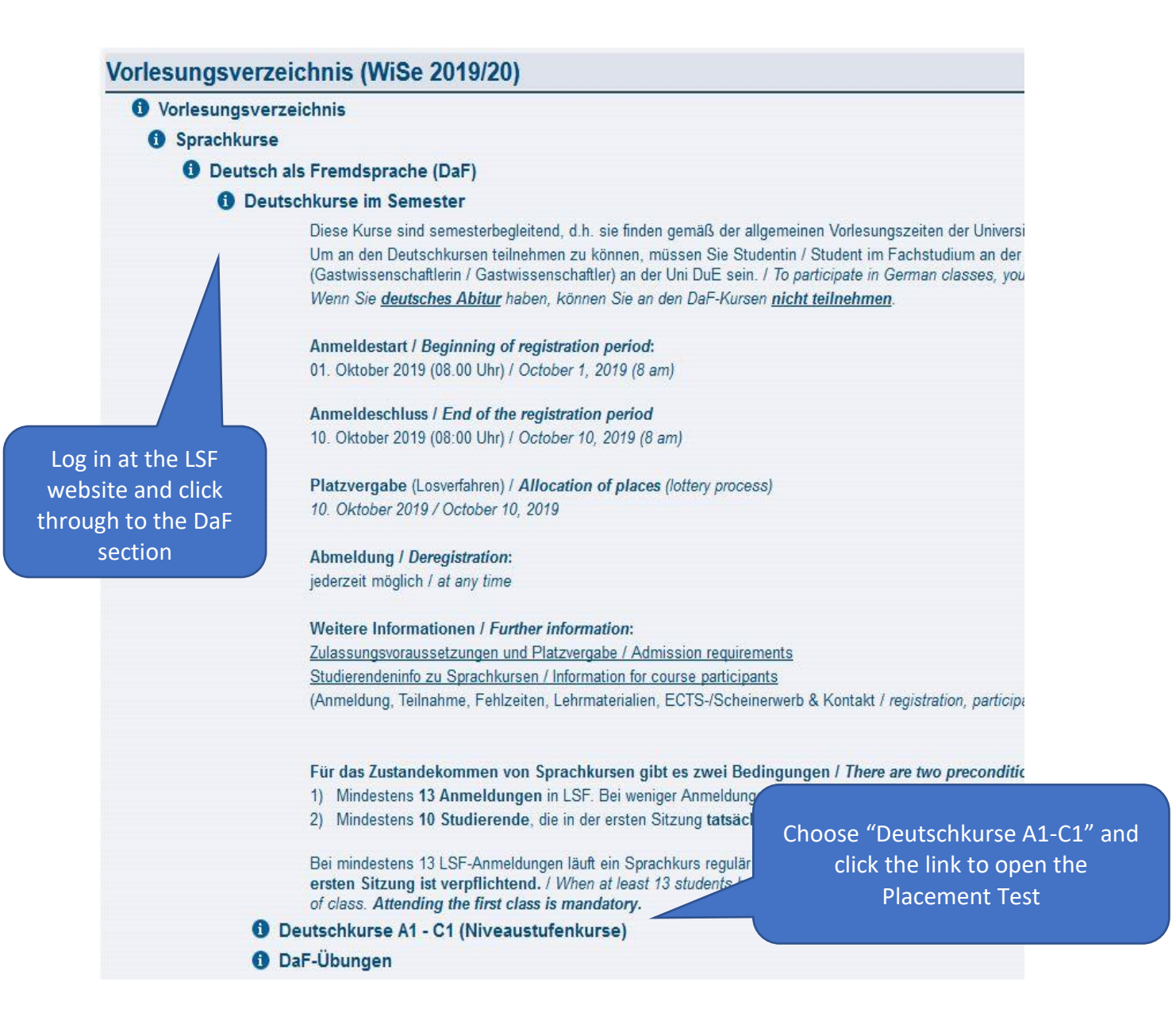

#### <span id="page-11-0"></span>Instructions for taking the Placement Test

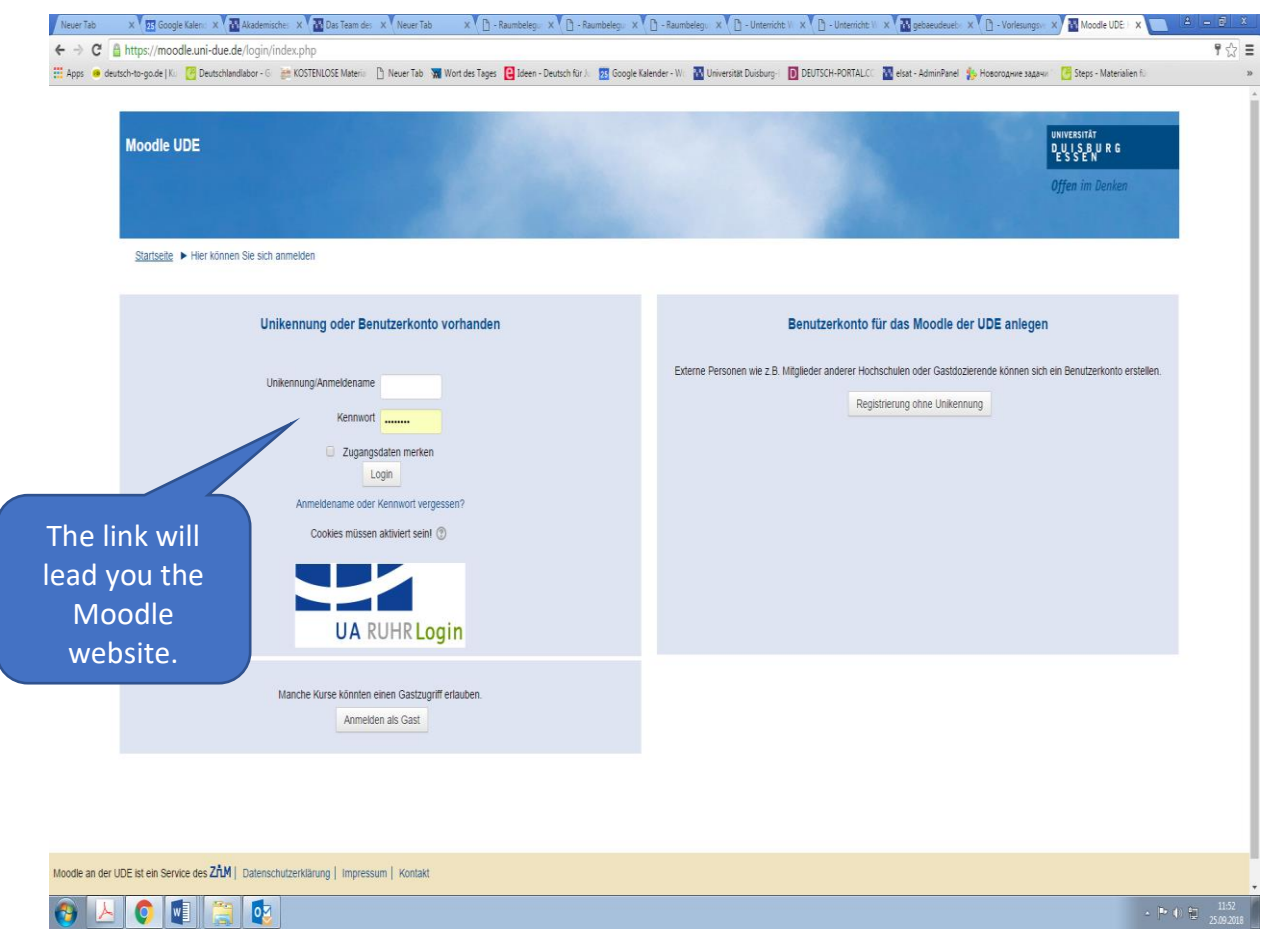

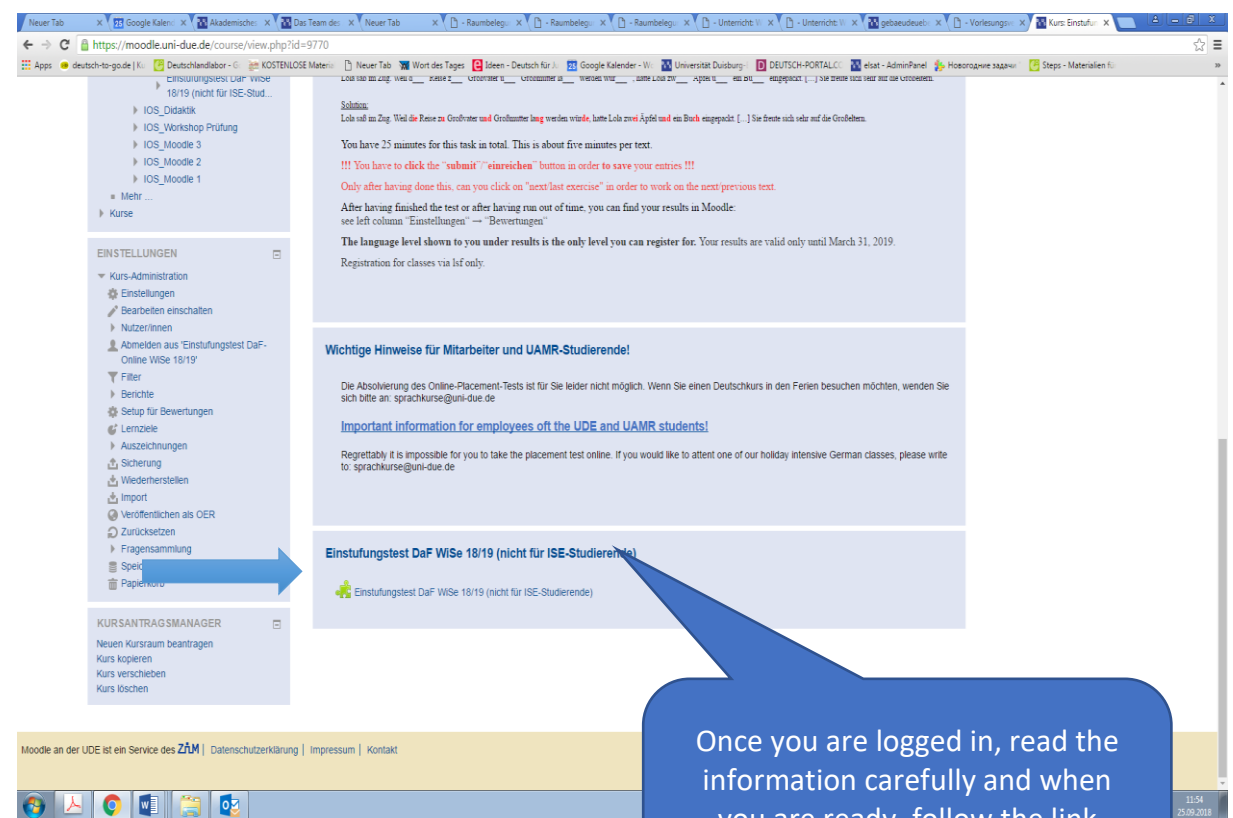

you are ready, follow the link "Einstufungstest DaF" to take your test!

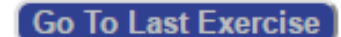

**Back Submit Next** 

**Go To Next Exercise** 

Do REMEMBER to click to "Submit" the answers on each section BEFORE you move on to the next section! Otherwise your answers will not be saved!

# Please have in mind…

…that you will have 25 minutes to complete the test. You can choose whether you want the in German or English. You can also apply for other languages the IOS is offering. You can check the courses in the LSF.

## <span id="page-12-0"></span>Instructions for checking the result of your placement test

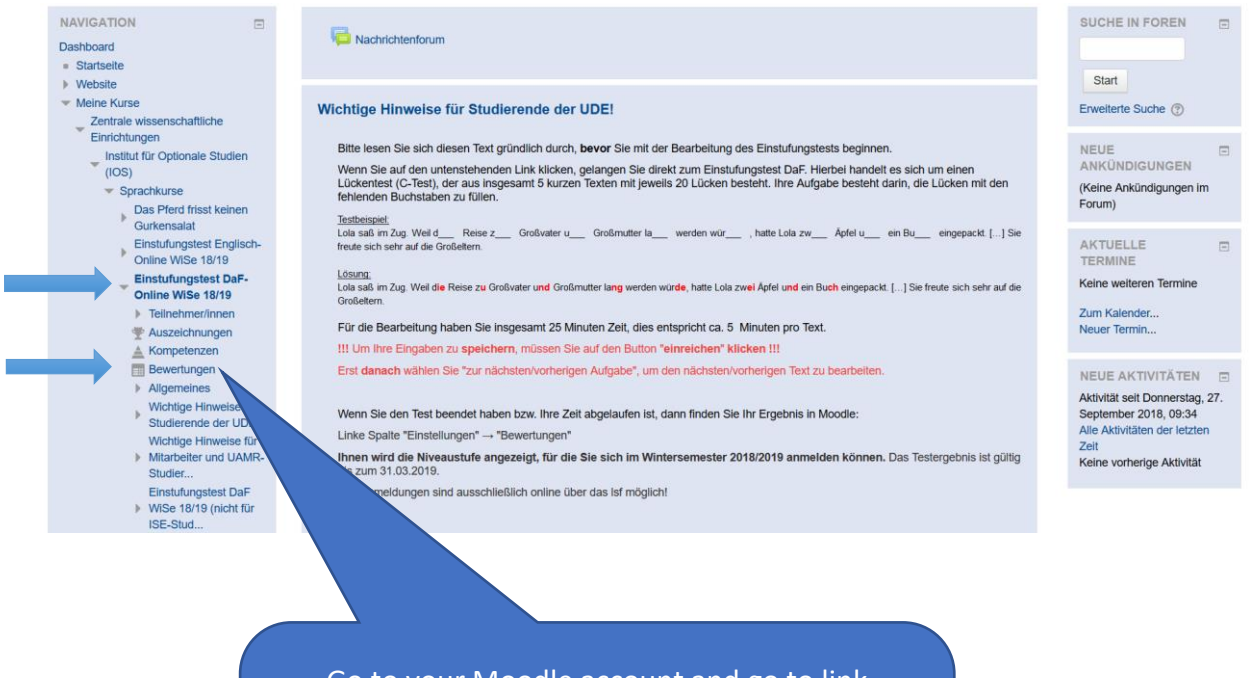

Go to your Moodle account and go to link "Bewertungen". You will find that within the bullet point Einstufungstest DaF" Now choose a course depending on your competence level! (e.g. B2)

## <span id="page-13-0"></span>Instructions for registering for Language Courses

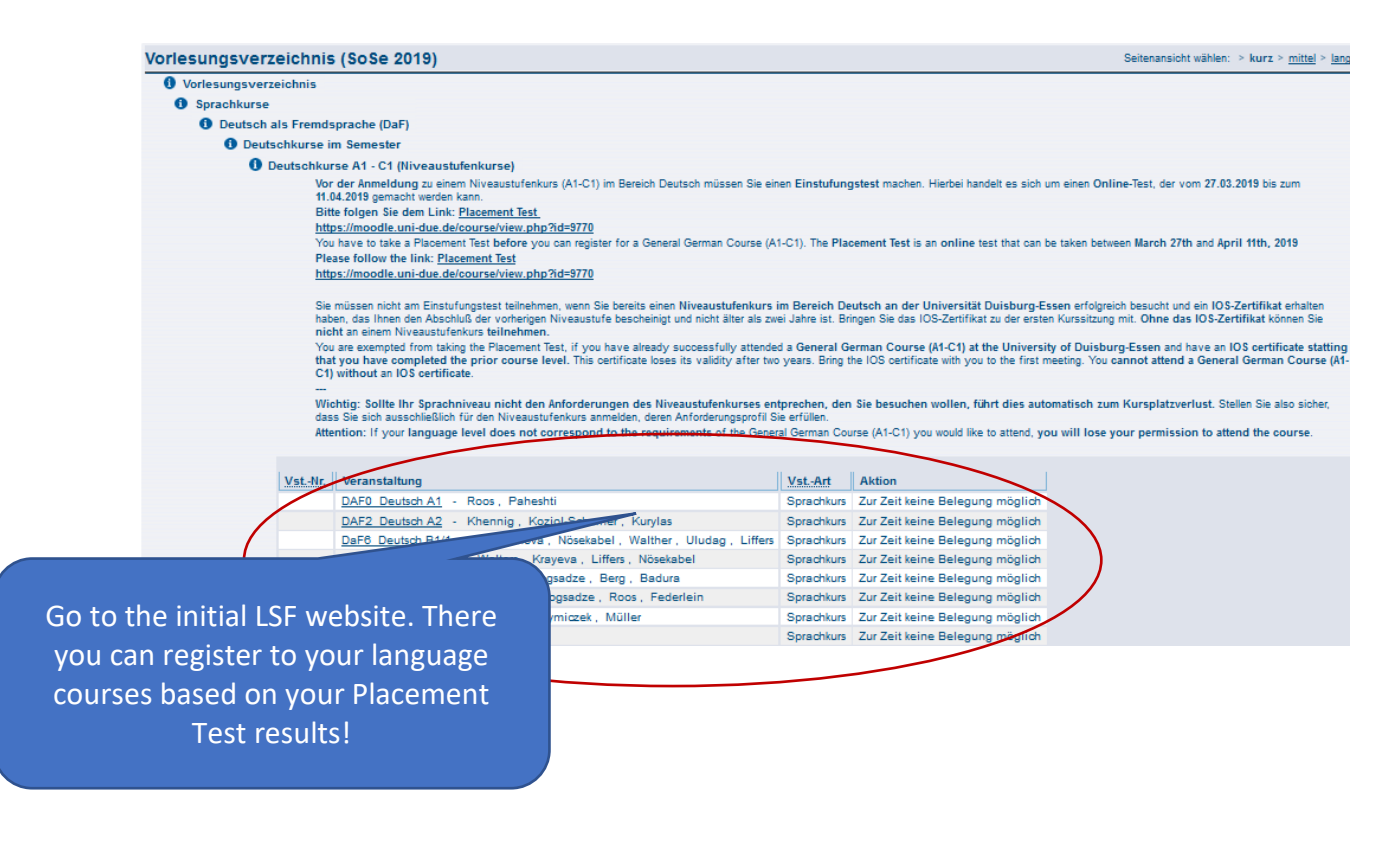

Please have in mind…

## …that **IF YOU MISS MORE THAN 2 CLASSES, YOU ARE NOT ABLE TO TAKE PART AT THE FINAL EXAM, SO YOU WILL NOT RECEIVE ANY ECTS FOR THE**

**COURSE**. The final exam usually takes place in the last week of lectures. Please make sure that you are still in Germany then, otherwise you cannot receive your ECTS for the course. Dates of the final exams can be found in the LSF. You can collect your Language Certificate at the IOS Offices during their [office](https://www.uni-due.de/ios/sprachkurse_e1_kontakt.php)  [hours.](https://www.uni-due.de/ios/sprachkurse_e1_kontakt.php) IOS-teachers won't sign any additional documents such as Learning Agreement, Transcript of records etc. Besides, the number of receivable ECTS is fixed and cannot be adapted.

# <span id="page-14-0"></span>Part IX: STUDENT RESIDENCES

If you already moved in one of the student residences, please check your apartment for damage and report damage to the Studierendenwerk within 14 days after having moved in! Always keep a copy of your hiring contract in your apartment! Don't write down your name on your key. In case you lose your key or lock yourself out, please do not call a private service but inform the caretaker in charge.

Whether you live in a student residence or somewhere else, you might need to organise an electricity provider! Ask your neighbors or roommates for their experiences with different providers.

## <span id="page-14-1"></span>TV Licence

A flat-rate fee is charged for each apartment, so that in principle each household has to pay the TV fee of 17.50  $\epsilon$  per month. It is irrelevant how many TVs are available in the household (including the radios in private cars) and how many people live in the household. A contribution must be paid for each apartment.

Registration or cancellation of broadcasting fees or further information: [www.rundfunkbeitrag.de](http://www.rundfunkbeitrag.de/)

# <span id="page-15-0"></span>Part X: RESIDENTS REGISTRATION IN YOUR TOWN

Everyone in Germany who moves into an apartment or moves from one place to another is obligated to register at the registration office within 14 days!

**EU- citizens & EEA-citizens from Iceland, Liechtenstein and Norway** will have to go to the Registration office (Einwohnermeldeamt = Bürgeramt).You do not have to make an appointment. You will have to bring your ID or and a rental agreement or confirmation by the landlord that you have moved in (Wohnungsgeberbestätigung)

#### **Essen**

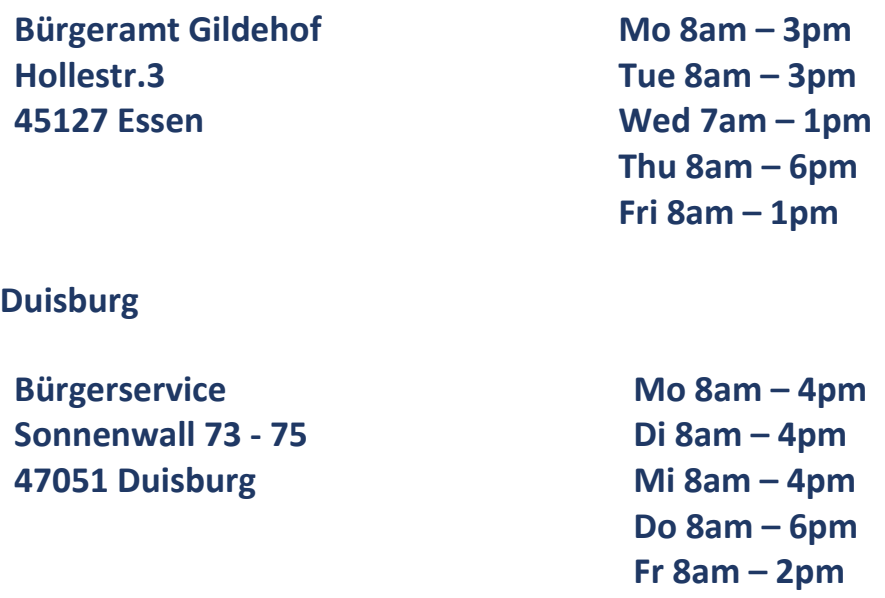

**All Non-EU-citizens** will need an appointment at the Foreigner's Registration Office (Ausländerbehörde). However, please do not make an appointment on your own. Wait for further instructions from the International Office.